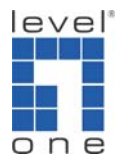

## How to Set up VOI-1000 or 1020 with GNUGK (Gatekeeper) Server?

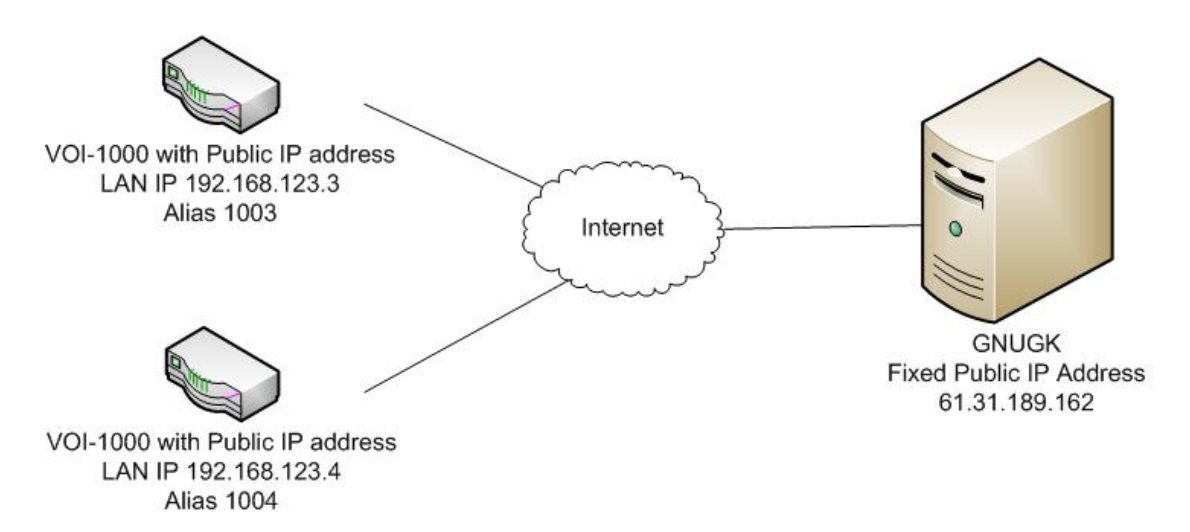

GNUGK is free software to install on a server and run as a gatekeeper. A gatekeeper will allow the VOI-1000/1020 to register a number. Then you do not need to dial the IP address of remote H.323 VoIP gateway instead dial the number. It makes making VoIP phone call much easier.

1. Please download the GNUGK from http://www.gnugk.org/h323download.html

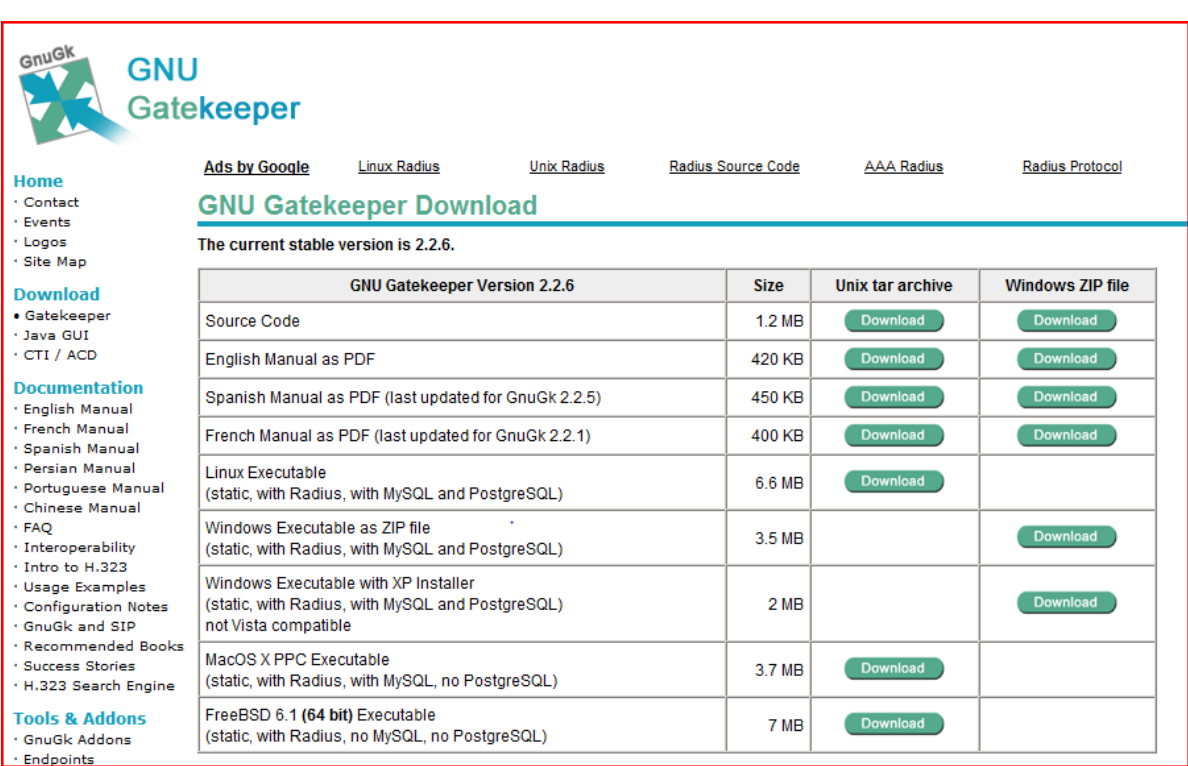

- 2. Please install GNUGK.
- 3. Please note during installation, un tick "Require User Passwords".

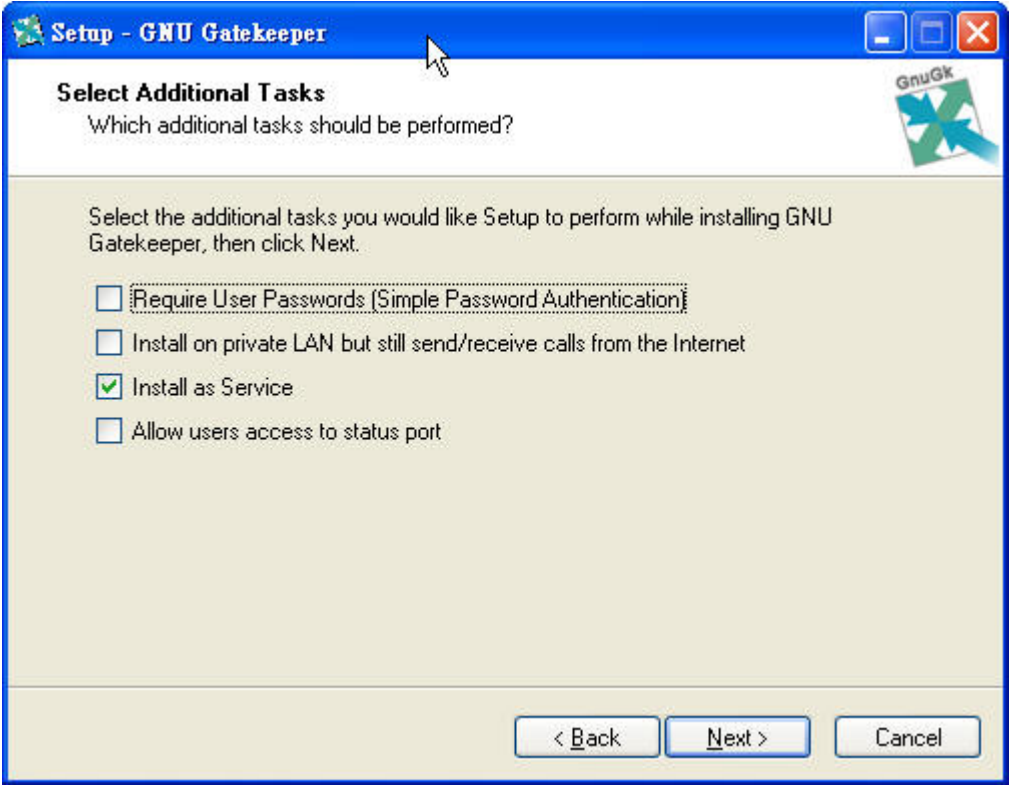

- 4. Make sure your GNUGK server is connected to Internet with Public IP address or connected to the DMZ port of a router with Public IP address.
- 5. Click on the "Monitor"

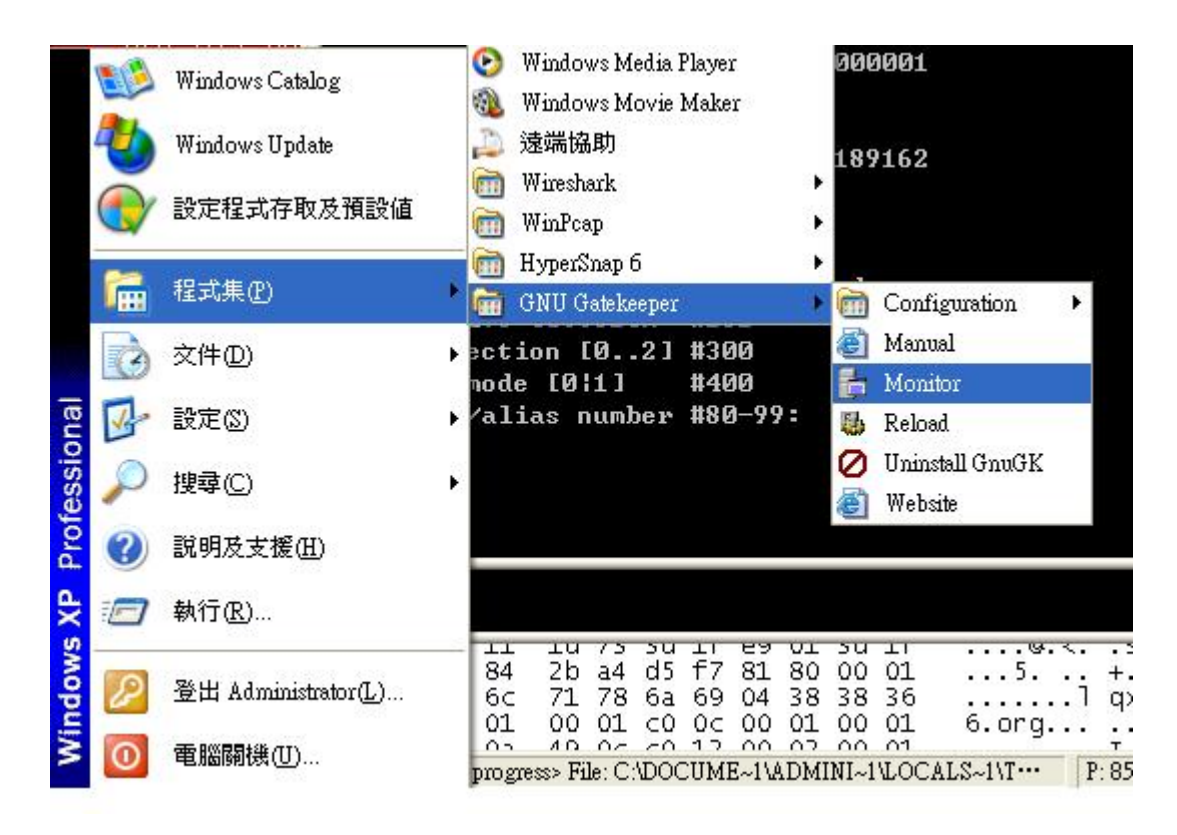

6. You will see the monitoring screen of GNUGK server. Enter "help" you can see the list of command, "?" for registered End Point.

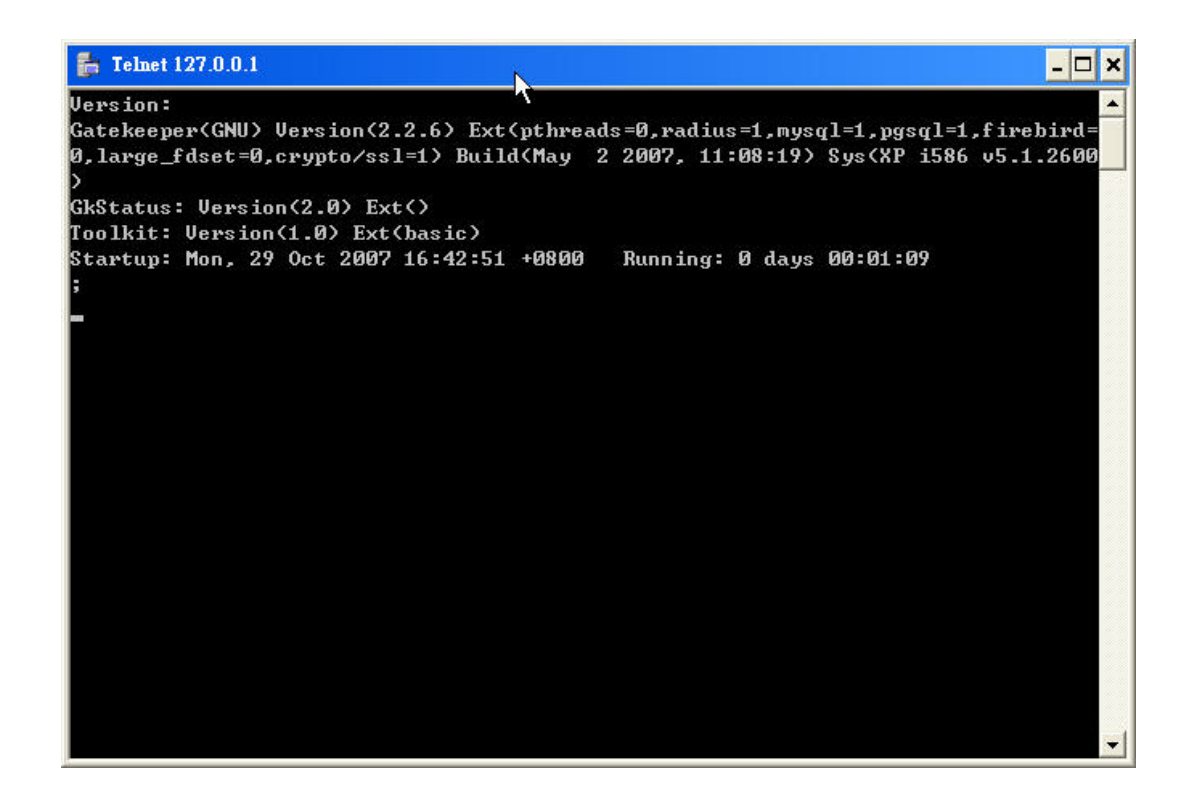

- 7. Configure your VOI-1000. You can refer to the User Manual for telnet and keypad configuration. You will need to configure.
	- #051 Enable PPPoE
	- #06 Enter PPPoE User Name
	- #07 PPPoE password
	- #201 Enable Gatekeeper mode
	- #21 Gatekeeper IP address (In this example, 61.31.189.162)
	- #23 Enter the Alias name you want to show in GNUGK, for easy management.
	- #24 Enter the number you want to register, any number you can remember. (Here is 1003)

The rest you can keep as default.

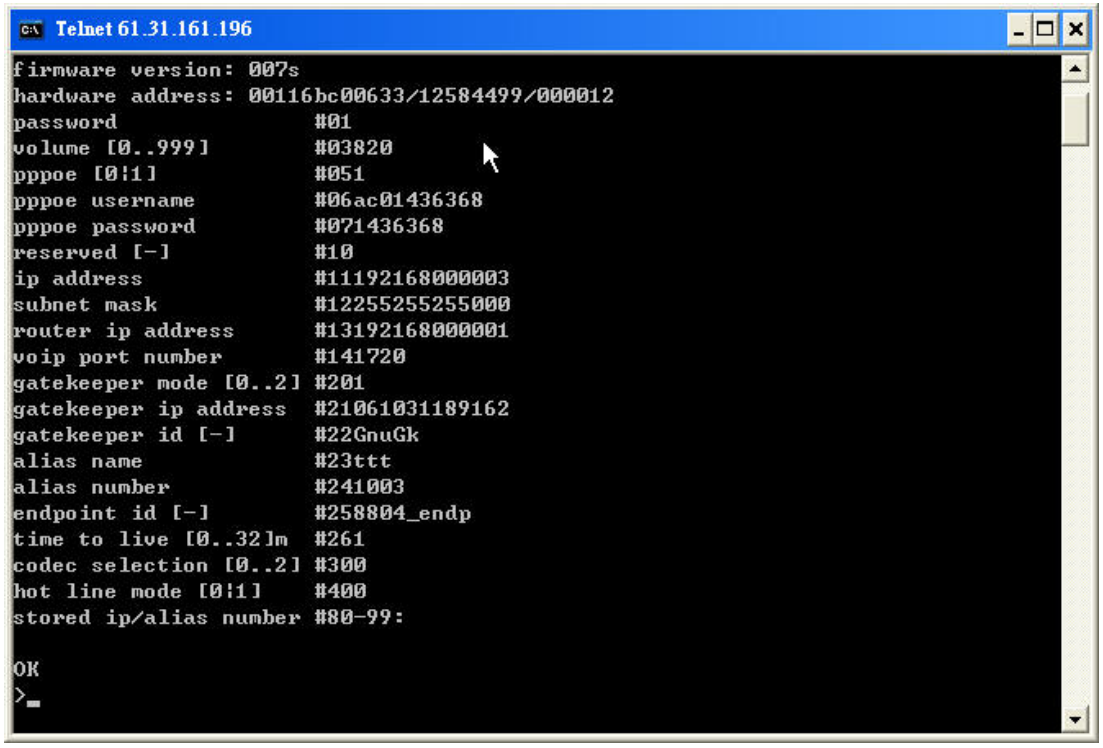

- 8. Configure your second VOI-1000.
	- #051 Enable PPPoE
	- #06 Enter PPPoE User Name
	- #07 PPPoE password
	- #201 Enable Gatekeeper mode
	- #21 Gatekeeper IP address (In this example, 61.31.189.162)
	- #23 Enter the Alias name you want to show in GNUGK, for easy management.
	- #24 Enter the number you want to register, any number you can remember. (Here 1004)

The rest you can keep as default.

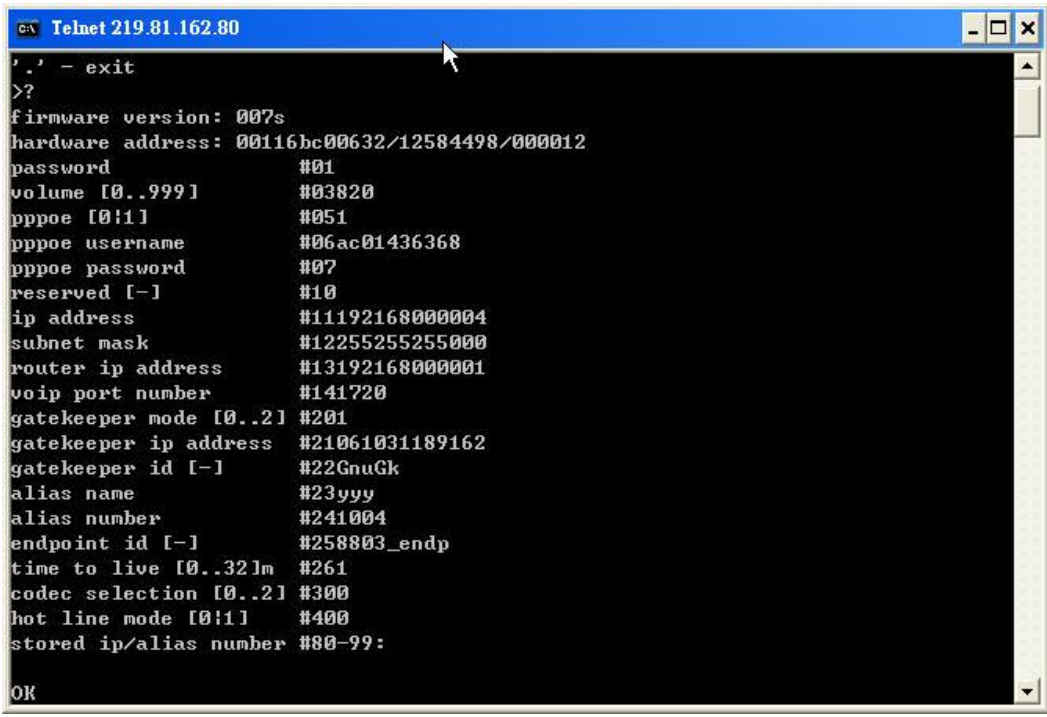

- 9. Connect the VOI-1000 to your ADSL line, power up it will automatically dial PPPoE you had configured.
- 10. You can now dial 1003 from 1004, 1003 phone will ring. You do not need to remember the IP address of remote party anymore.

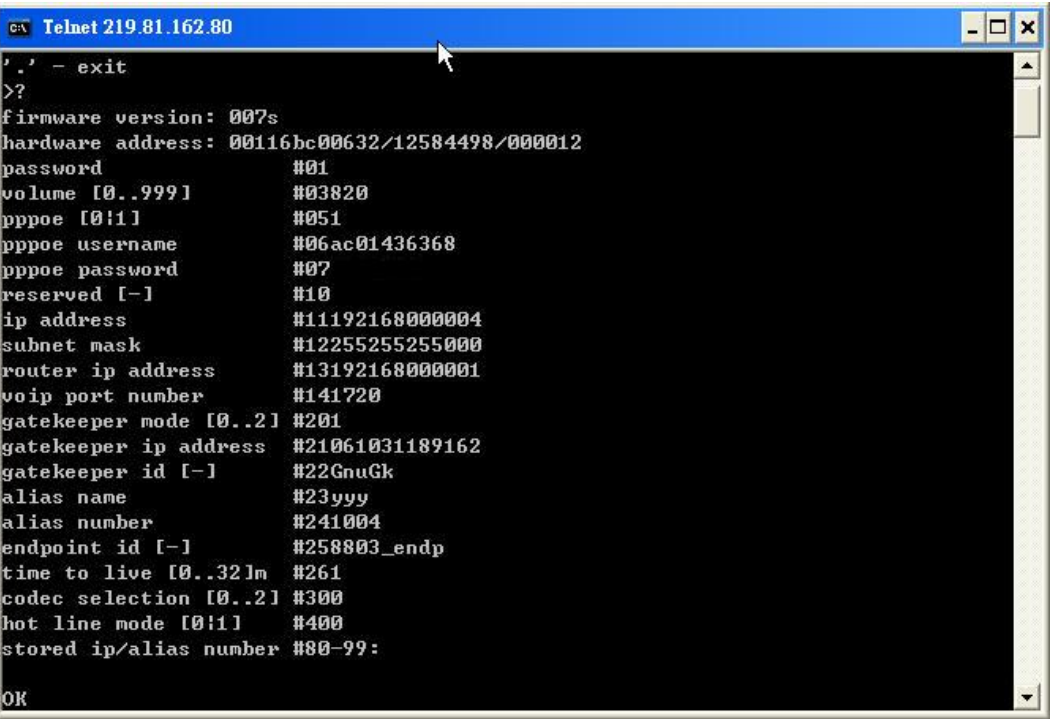